# BQCD Best Practices for Intel® Cluster Ready

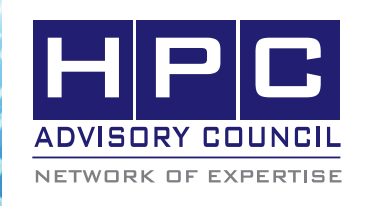

BEST PRACTICES

# **1. Introduction:**

The following best practices document is provided as courtesy of the HPC Advisory Council.

## **2. Application Description:**

BQCD (Berlin Quantum ChromoDynamics program) is a hybrid Monte-Carlo code that simulates Quantum Chromodynamics with dynamical standard Wilson fermions. The computations take place on a four-dimensional regular grid with periodic boundary conditions. The kernel of the program is a standard conjugate gradient solver with even/odd pre-conditioning.

For further information, see http://www.deisa.eu/science/ benchmarking/codes/bqcd

### **3. Version Information:**

Download BQCD http://www.deisa.eu/science/benchmarking

### **4. Prerequisites:**

#### **4.1 Hardware:**

The instructions from this best practice have been tested on Dell PowerEdge M610 blade server

- Intel<sup>®</sup> Xeon 5670 processors
- Mellanox QDR InfiniBand HCA (Driver: MLNX\_ OFED 1.5.1)
- Mellanox ODR InfiniBand switch

#### **4.2 Software:**

1. OS

Intel® Cluster Ready Platform, using CentOS 5.4

2. Compilers

The Intel® C and C++ Compiler for Linux; We used Intel® version 11.1.064

3. Libraries in addition to Intel® Cluster Ready configuration

> Intel MPI 4.0.0.028 or Open MPI 1.4.1 (compiled by Intel® compiler)

- **5. Building BQCD**
	- 1. Compile BQCD

export FPP = ifort -E export  $FPP2 = 10C - E - C - P$ export  $F90 = mpf90 - fc = ifort$  $export CC = mpicc -cc=icc$ 

# make -j 8

Executable bqcd will be generated under bin directory

# **6. Building BQCD:**

1. Create benchmark input file, for example:  $run<sub>0</sub>$ 

lattice 48 6 12 48 processes 1 1 2 4 boundary\_conditions\_fermions 1 1 1 -1

beta 5 kappa 0.13 csw 2.3327 h  $\Omega$ 

hmc\_test 0 hmc\_model C hmc\_rho 0.1 hmc\_trajectory\_length 0.2 hmc\_steps 10 hmc\_accept\_first 1 hmc\_m\_scale 3

start\_configuration cold start\_random default

mc\_steps 1

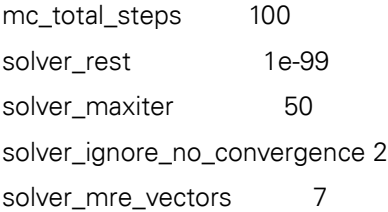

In this input file, line lattice specifies lattice size and line processes specifies total number of processes (8 process in this example)

2. Running benchmark

mpirun --mca mpi\_affinity\_alone 1 -np 8 -hostfile host bqcd ./input

Benchamrk performance is the line CG printed in the middle of the output file.

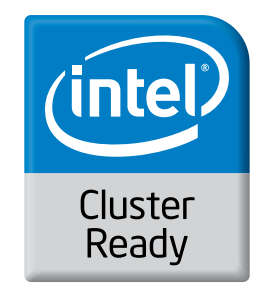

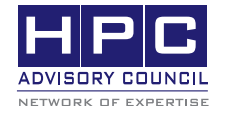

350 Oakmead Pkwy, Sunnyvale, CA 94085 Tel: 408-970-3400 • Fax: 408-970-3403 www.hpcadvisorycouncil.com

 $\left\langle \theta_{0}^{s}, \theta_{0}^{s}, \theta_{0}^{s}, \theta_{0}^{s} \right\rangle$  BEST PRACTICES